# **"Comptabilité d'engagement" / "Comptabilité de paiement"**

## **Comptabilité de Paiement "Pure"**

Enregistre uniquement les flux financiers (encaissements et décaissements). Recettes et dépenses prises en compte seulement lorsqu'elles sont effectivement perçues ou payées Comptabilité faite à partir des relevés bancaires, pas à partir des pièces comptables Rapprochement bancaire n'a pas de sens

## **Comptabilité de Paiement "LoGeAs"**

LoGeAs préconise une comptabilité de paiement, légèrement plus avancée

- un chèque émis est enregistré à la date où il est envoyé (et non à la date où a lieu le transfert entre les comptes de banque : date de valeur)
- un chèque reçu est enregistré à la date de remise en banque et non à la date de réception sur votre compte.

Le rapprochement bancaire prend tout son sens

## **Comptabilité d'Engagement**

Enregistrement immédiatement, dès leur engagement juridique des flux financiers et tout produit à recevoir de toutes les charges à régler Avantages :

- suivi des dettes auprès des fournisseurs et autres
- suivi des créances auprès des clients
- présente l'ensemble des engagements pris ou reçus par l'entreprise

## **Obligation liées**

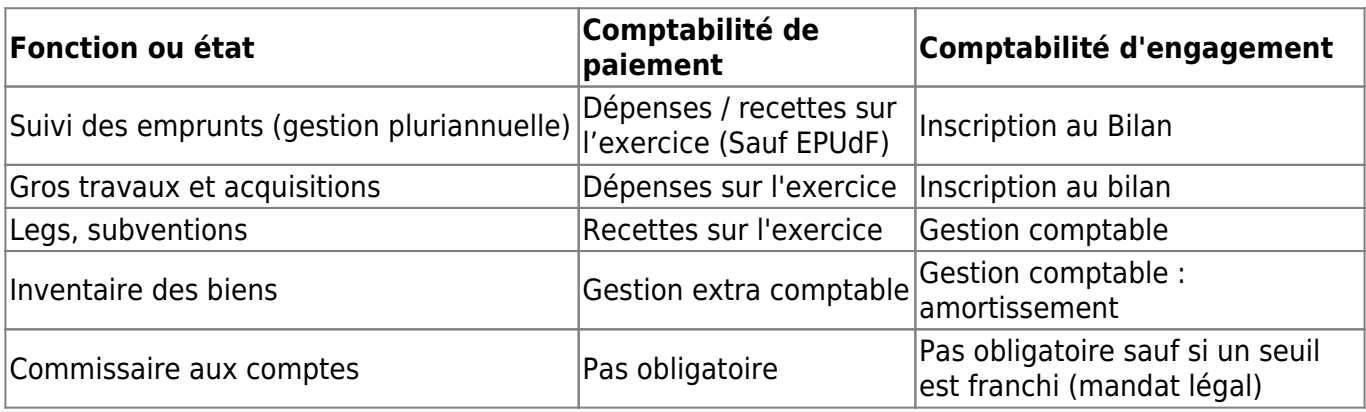

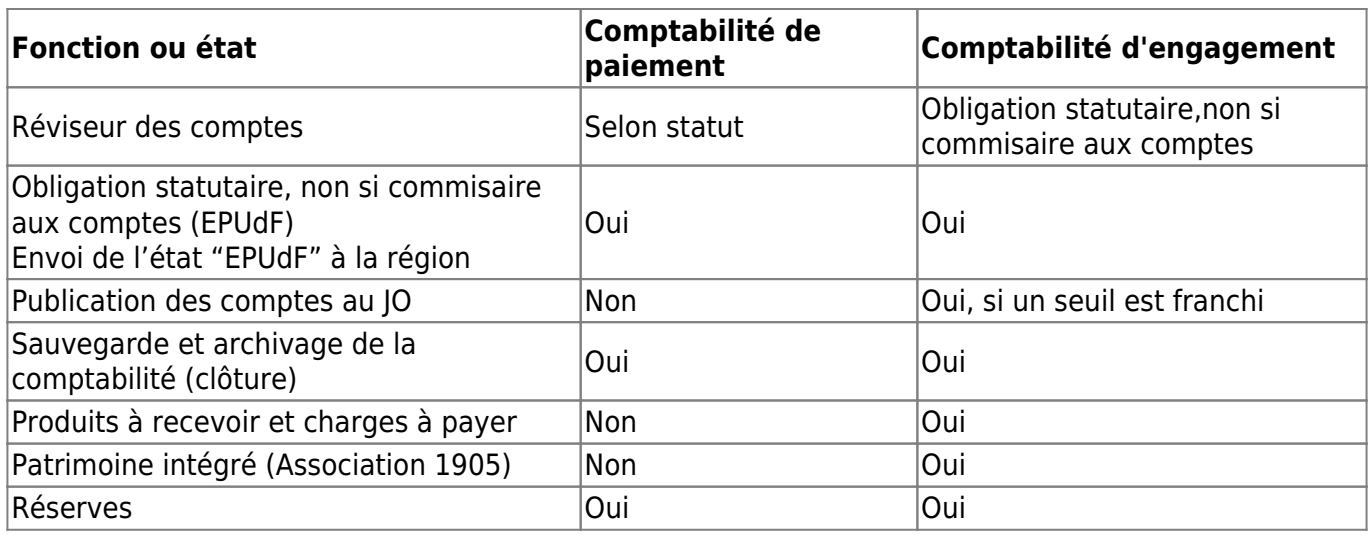

## **Quelques exemples**

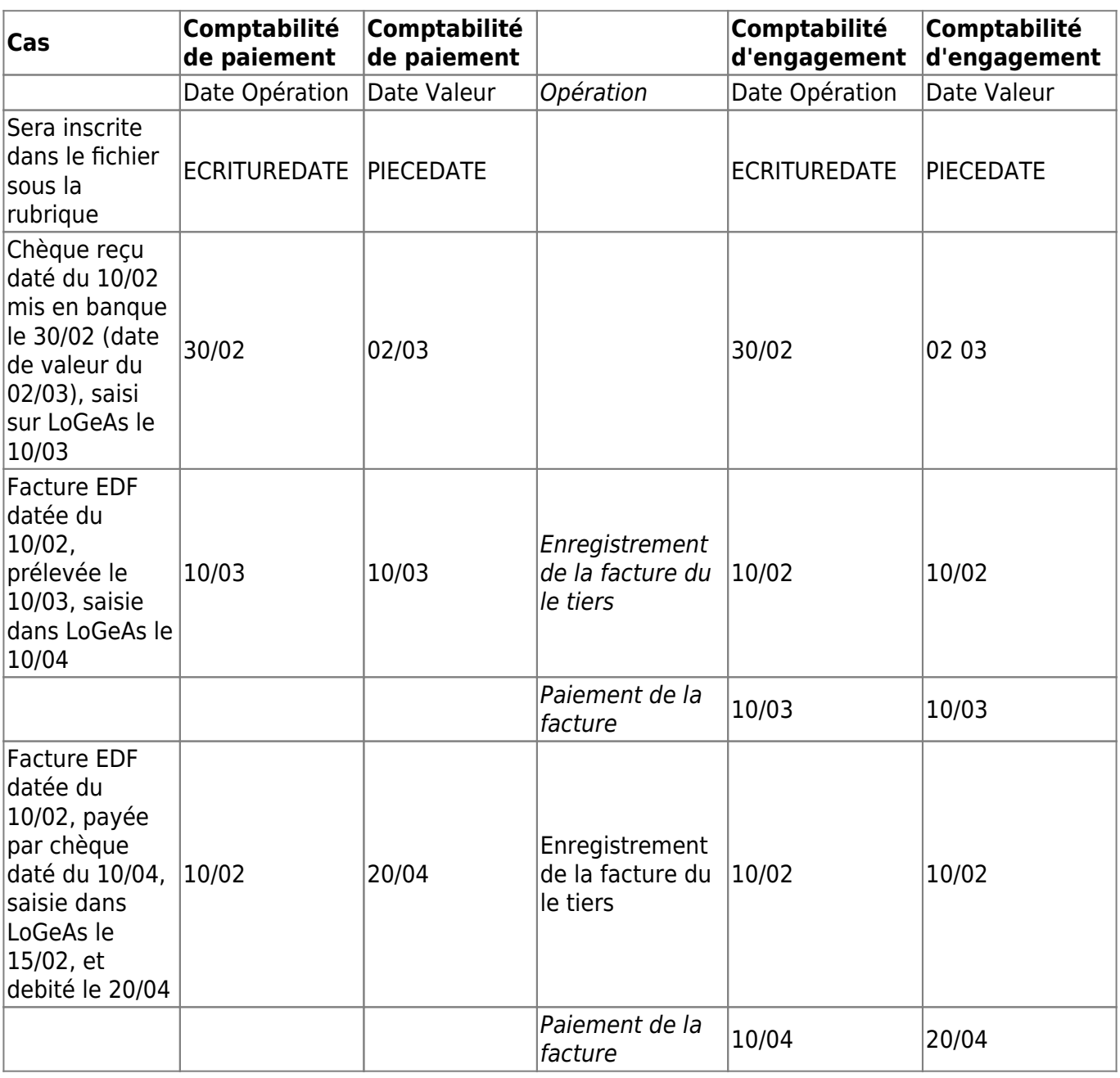

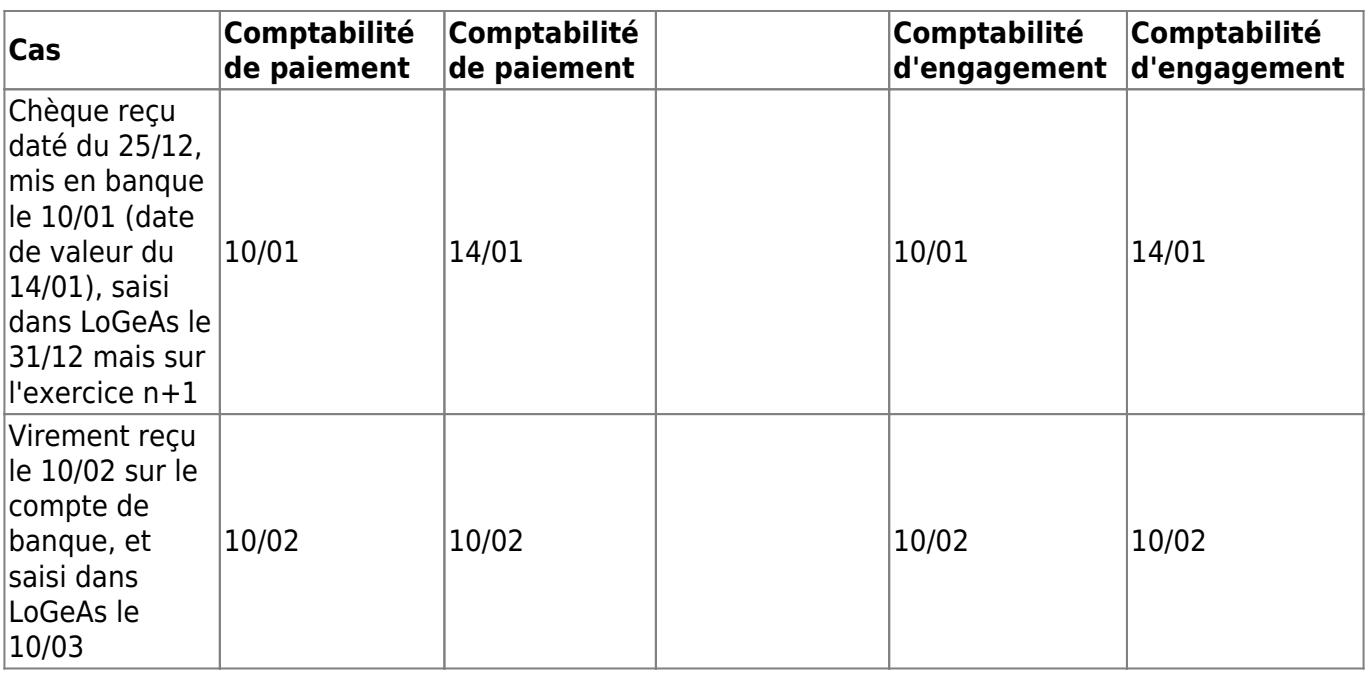

### **Quelle comptabilité ?**

#### **La comptabilité d'engagement (en partie double) est obligatoire pour**

- Associations 1901
	- Ayant une activité soumise aux impôts commerciaux (TVA, TP, IS)
	- Ayant une activité économique et dépassant 50 salariés, 3,1M€ de CA, 1,55M€ de bilan (décrets mars 1985 et avril 2001)
	- Percevant une (ou des) subvention(s) de l'État et des collectivités de plus de 153K€ (loi du 29 janvier 1993)
	- Financées par des collectivités territoriales pour plus de 50% de leur budget ou pour plus de 75 K€ (loi du 6 février 1992)
	- Reconnues d'utilité publique
	- Qui émettent des titres associatifs
	- Gérant des établissements du secteur sanitaire et social
- Entreprises, relevant du régime BIC (Bénéfices industriels et commerciaux)
- Fondations
- Syndicats, ayant plus 2 000 € de ressources
- Associations 1905, si un seul des trois critères ci-dessous est atteint ou dépassé ne serait-ce que sur un seul exercice, et quelles que soient les circonstances de ce dépassement, l'association doit tenir une comptabilité d'engagement avec commissaire aux comptes pour une durée de 6 ans :
	- soit elle bénéficie \* d'un total de subventions d'organismes publics supérieur à 153.000 euros (décret n°93-568 du 27 mars 1993) ;
	- soit elle reçoit des dons nominatifs donnant droit à reçu fiscal (hors donations et legs) pour un montant total supérieur à 153.000 euros (décret du 21 mars 2006);
	- $\circ$  soit elle recoit une subvention supérieure à 75 000 € de la part d'une commune de plus de 3500 habitants ou représentant plus de 50 % du budget (décret n°93-570 du 27 mars 1993).

#### **Le commissariat aux comptes est obligatoire pour**

- Associations 1901 (voir aussi
	- [http://www.associations.gouv.fr/obligations-comptables-et-publicite-des-comptes.html\)](http://www.associations.gouv.fr/obligations-comptables-et-publicite-des-comptes.html) percevant plus de 153K€/an de subventions publiques
		- ayant une activité économique et dépassant 50 salariés, 3,1M€ de CA, 1,55M€
		- o de bilan (décrets mars 1985 et avril 2001)
		- ayant la qualité de « commerçant » (activité commerciale habituelle revêtant un caractère spéculatif répété au point de primer l'objet statutaire)
- Associations 1905, Si obligation d'être en comptabilité d'engagement
- Entreprises (voir<https://www.service-public.fr/professionnels-entreprises/vosdroits/F31440>)
- Syndicats ayant plus de de 230 000 € de ressources

From: <https://logeas.wiki.logeas.fr/> - **LoGeAs**

Permanent link: **<https://logeas.wiki.logeas.fr/doku.php?id=compta:comptamode>**

2;Comptabilité/Etats;- 2;Etats (comptabilité);-

# **Les états comptables**

### **Le grand livre**

2;Grand livre (comptable);- Liste compte par compte l'ensemble des opérations réalisées durant l'exercice.

## **La balance**

2;Balance (comptable);- Permet de vérifier que votre comptabilité est « équilibrée » et vous donne les soldes de chaque compte, ce qui pourra vous servir pour mettre en place la balance d'ouverture du nouvel exercice (automatique sous LoGeAs, si N-1 et N sont sous LoGeAs)

### **Le compte de résultat**

2;Compte de résultat (comptable);- Véritable image de la gestion annuelle de votre organisation.

## **Le bilan**

2;Bilan (comptable);- Véritable image du patrimoine de votre organisation.

From: <https://logeas.wiki.logeas.fr/> - **LoGeAs**

Permanent link: **<https://logeas.wiki.logeas.fr/doku.php?id=compta:etat>**

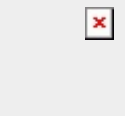

## **D'où viennent les réserves comptables ?**

On nous pose souvent la question de l'origine des réserves comptables et de ce qu'elles représentent.

Plutôt qu'un long texte explicatif, il est proposé de partir d'un exemple, qui devrait permettre de mieux appréhender cette question.

### **Imaginons une association qui se crée,**

durant son premier exercice elle enregistre

- Une recette de 500 € qu'elle verse sur son compte en banque
- Une dépense de 300 € qu'elle paye avec un chèque tiré sur sa banque

Comptablement elle enregistre donc :

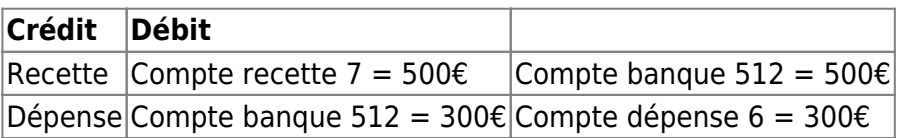

Plusieurs remarques importantes : ce simple exemple permet déjà d'énoncer quelques principes comptables importants

- Quand on écrit une opération comptable on enregistre TOUJOURS un compte au CREDIT et un autre compte au DEBIT pour un montant identique. D'où le terme de balance comptable
- Quand on verse de l'argent sur un compte bancaire (cas de la recette) on enregistre un DEBIT (mnémoniquement : on donne son argent à la banque)
- Quand on retire de l'argent de la banque, on a un CREDIT

### **En fin d'année dans sa balance comptable on trouve.**

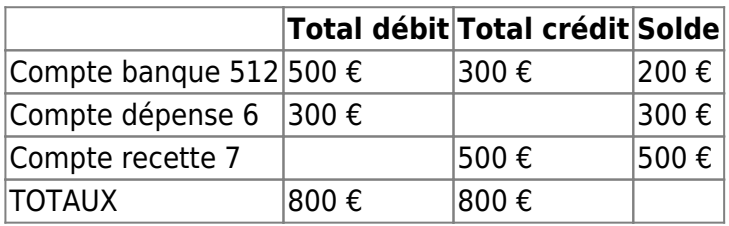

le résultat d'exploitation (qui est le résultat des comptes de recettes 7 - Comptes de dépenses 6) est de + 200 €, on dit qu'il est excédentaire.

Plusieurs remarques :

le total de la colonne débit est égale à celle crédit, on dit que la balance est équilibrée

- le solde de la banque est constitué pour ce premier exercice des recettes moins les dépenses
- il faut implicitement considérer (même si comptablement on ne le fera pas figurer) que le solde des comptes de dépenses (300 €) est négatif

### **Préparation du deuxième exercice**

On va ensuite préparer la balance d'ouverture, pour ce faire on va "supprimer" le solde des comptes 6 et 7 (qui sont liés uniquement à un exercice). Toutefois si on les supprime purement et simplement dans le tableau, on ne va plus avoir Total débit = Total crédit … On va donc faire intervenir le résultat de l'exercice pour rééquilibrer !!!

Notre balance d'ouverture sera donc :

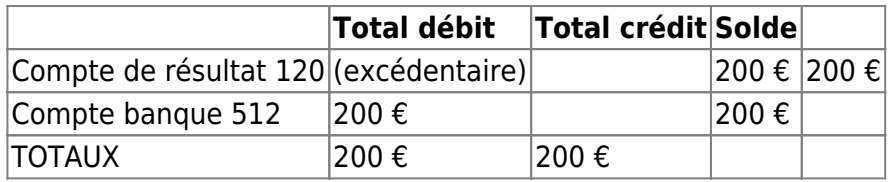

Remarques :

- le solde de banque a été simplifié, on garde le solde
- ces opérations sont réalisées automatiquement par LoGeAs
- on vient surtout implicitement de voir apparaître une "réserve", qui a comme seul objectif, en comptabilité de trésorerie, de permettre de garder l'équilibre de la balance (on parle de comptabilité en partie double)

### **Affectation des réserves**

On pourrait laisser cette "réserve" qui vient de se crée en l'état, mais on imagine bien que d'exercice en exercice on aurait de la peine à s'y retrouver d'autant plus que si le résultat était déficitaire on l'aurait affecté au comptes 129.

On procède donc à une affection du résultat sur un "vrai" compte de réserve. Cette décision relève généralement de l'AG. Elle est donc validée durant l'exercice suivant et sera comptabilisée comptablement durant celui-ci.

### **Deuxième exercice**

Durant ce deuxième exercice, moins glorieux, notre association enregistre aussi une dépense et une recette, en plus de l'écriture d'affectation de résultat dont nous venons de parler.

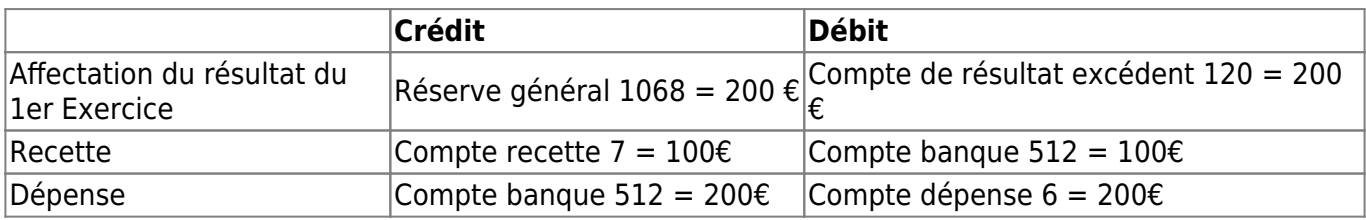

dans sa balance comptable on trouve.

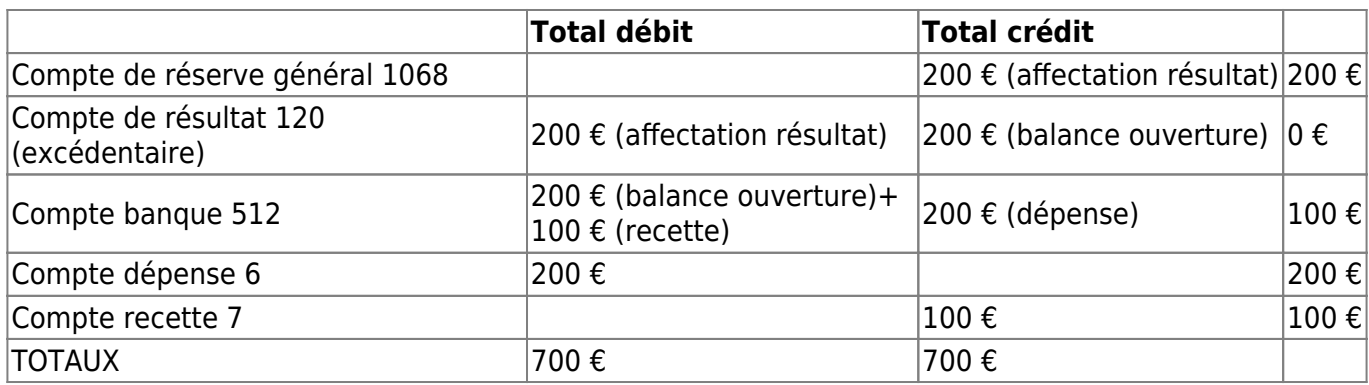

le résultat d'exploitation (qui le résultat des compte de recettes7 - Comptes de dépenses 6) est de - 100 €, on dit qu'il est déficitaire.

### **Préparation du troisième exercice**

On va ensuite préparer la balance d'ouverture, selon les mêmes principes que pour le deuxième exercice

Notre balance d'ouverture sera donc :

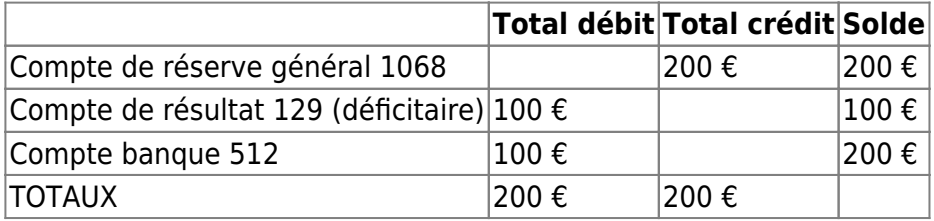

Remarques :

- comme il s'agit d'un déficit, on utilise le compte 129 (automatique dans LoGeAs)
- un déficit va être affecté sur une reserve de la même façon, sauf qu'il va diminuer la réserve
- si le déficit est supérieur à la réserve, on est en dépôt de bilan
- on a utilisé une reserve générale, mais l'AG peut décider de créer une réserve pour un projet spécifique, immobilier ou autre

écriture d'affectation sur réserve

Total débit Total crédit Compte de réserve général 1068 100 € Compte de résultat 129 (déficitaire) 100 €

### **Quelques règles à garder à l'esprit**

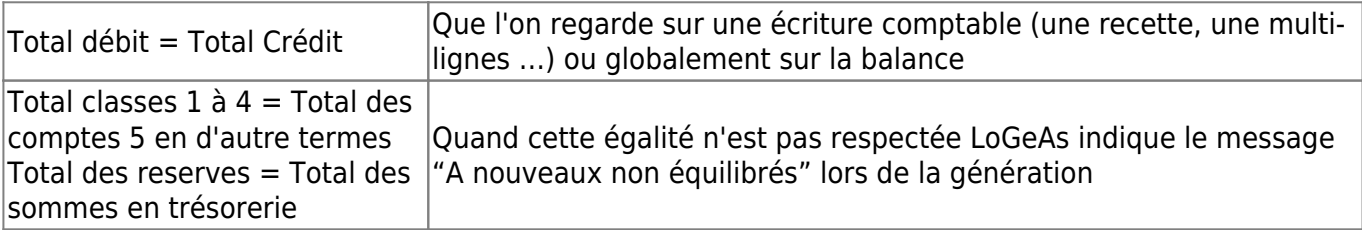

On a toujours individuellement et globalement Total débit = Total Crédit

On a toujours en comptabilité de paiement Total classes 1 à 4 = Total des comptes 5, en d'autre termes Total des reserves = Total des sommes en banque

From: <https://logeas.wiki.logeas.fr/> - **LoGeAs**

Permanent link: **<https://logeas.wiki.logeas.fr/doku.php?id=compta:reserve>**

# <span id="page-9-0"></span>**Feu « diagnostic »**

LoGeAs intègre plusieurs outils d'auto- diagnostic, afin de vous guider au mieux. Vous trouverais les informations génériques sur ces tests [à la page](#page-9-0)

### **Les tests lors de la génération**

### **La notion de feu**

Le feu génériques est disponible dans l'ergot « Synthèse » de l'écran "Ecriture", les messages associés dans l'ergo du même nom. On les retrouve aussi sur les différents écran de saisie comptable.

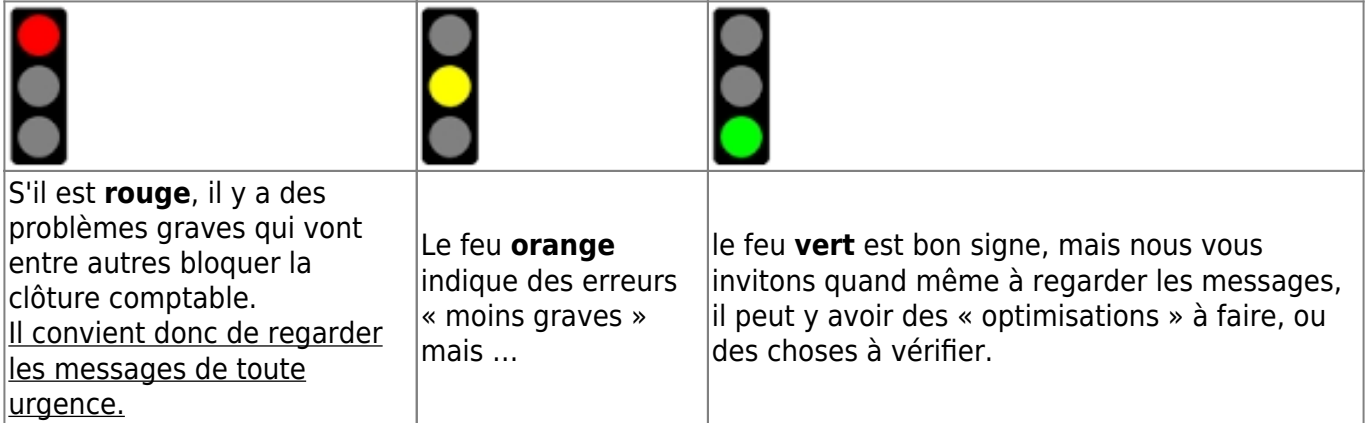

### **Les types de test**

Remarques :

- une même erreur peut générer plusieurs messages
- pensez à "générer" après avoir corriger une/des erreurs

### **Test de cohérence des saisies comptables**

#### **Rouge**

- un des comptes utilisés dans la saisie n'existe pas dans le plan comptable (ou est mal paramétré) [en savoir plus](#page-18-0)
- saisie nominatives pointant vers une personne inexistante [en savoir plus](#page-20-0)
- compte nominatif sans personne associée [en savoir plus](#page-20-0)
- des comptes de banques (53\*) sont à découvert [en savoir plus](#page-29-0)
- compte d'imputation absent dans la saisie [en savoir plus](#page-30-0)
- multi-lignes non équilibrée [en savoir plus](#page-31-0)

#### **Orange**

- compte analytique du plan 1 incorrecte [en savoir plus](#page-25-0)
- compte analytique du plan 2 incorrecte [en savoir plus](#page-24-0)
- compte analytique du plan 3 incorrecte [en savoir plus](#page-23-0)
- des comptes de banques (51\*) sont à découvert [en savoir plus](#page-28-0)

#### **Vert**

le montant de la saisie est nul [en savoir plus](#page-17-0)

#### **Test de cohérence comptable**

#### **Rouge**

comptes transitoires ou d'attente (471 à 474) n'ont pas été soldé.[en savoir plus](#page-21-0)

#### **Orange**

#### **Vert**

#### **Test de cohérence du plan comptable officiel**

#### **Rouge**

- structure du plan comptable officiel incorrecte (compte père absent) [en savoir plus](#page-22-0)
- un des comptes utilisés dans la saisie pointe sur un compte non terminal du plan comptable officiel [en savoir plus](#page-26-0)
- des numéro de comptes utilisés dans le plan comptable officiel sont mal formé [en savoir plus](#page-27-0)

#### **Orange**

**Vert**

#### **Test de cohérence du fichier**

#### **Rouge**

#### **Orange**

des personnes ne sont pas associées à une famille [en savoir plus](#page-19-0)

#### **Vert**

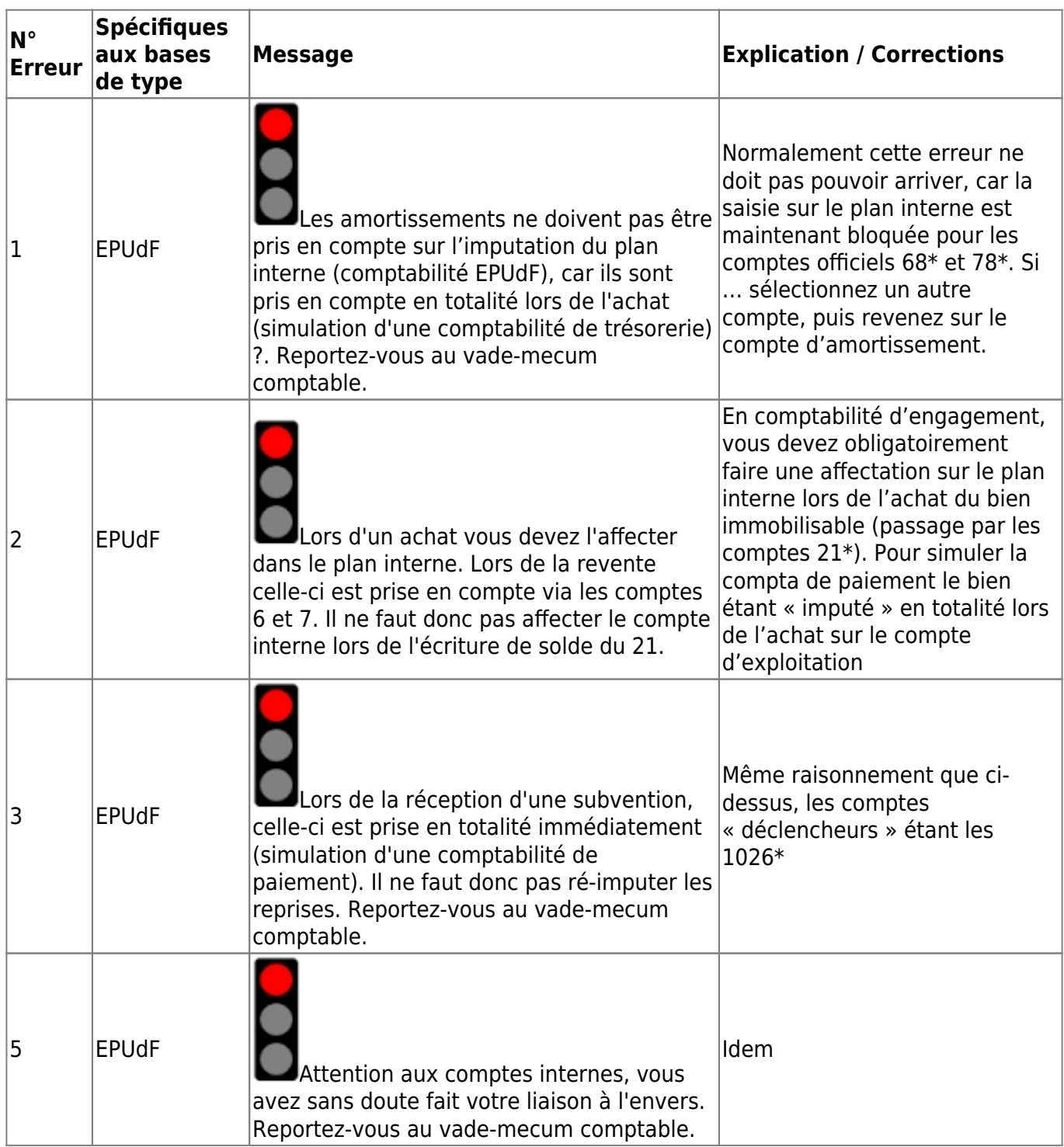

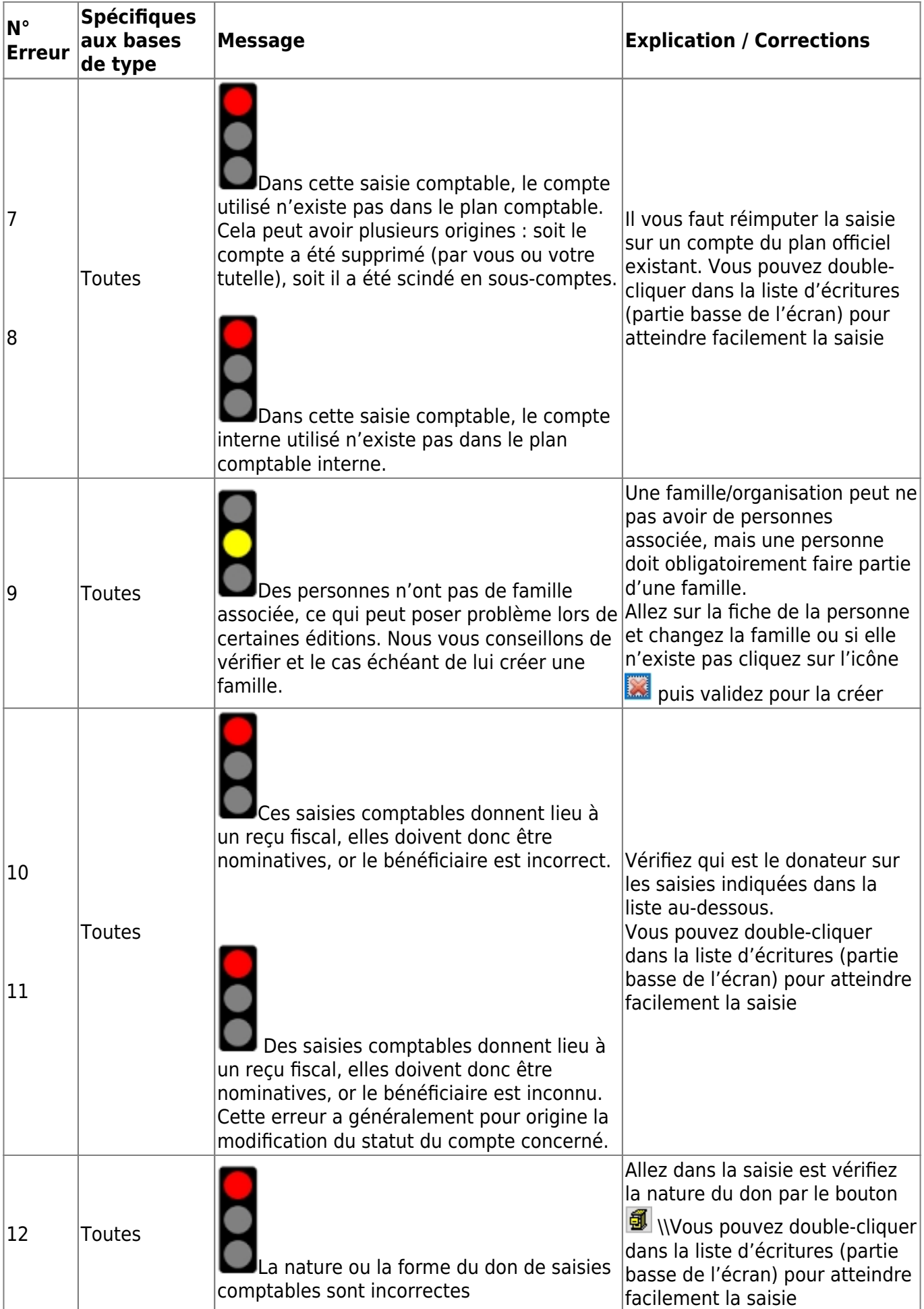

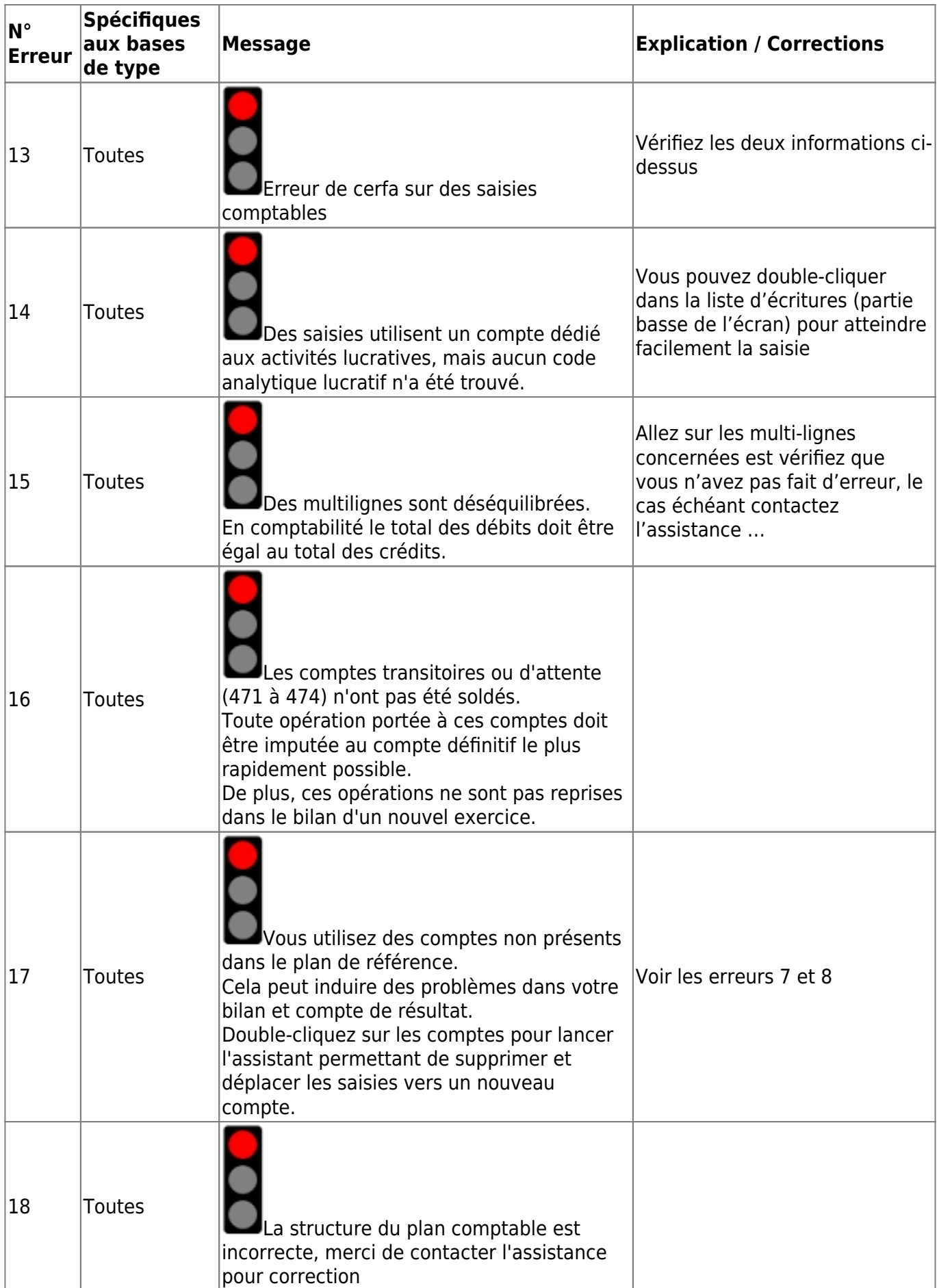

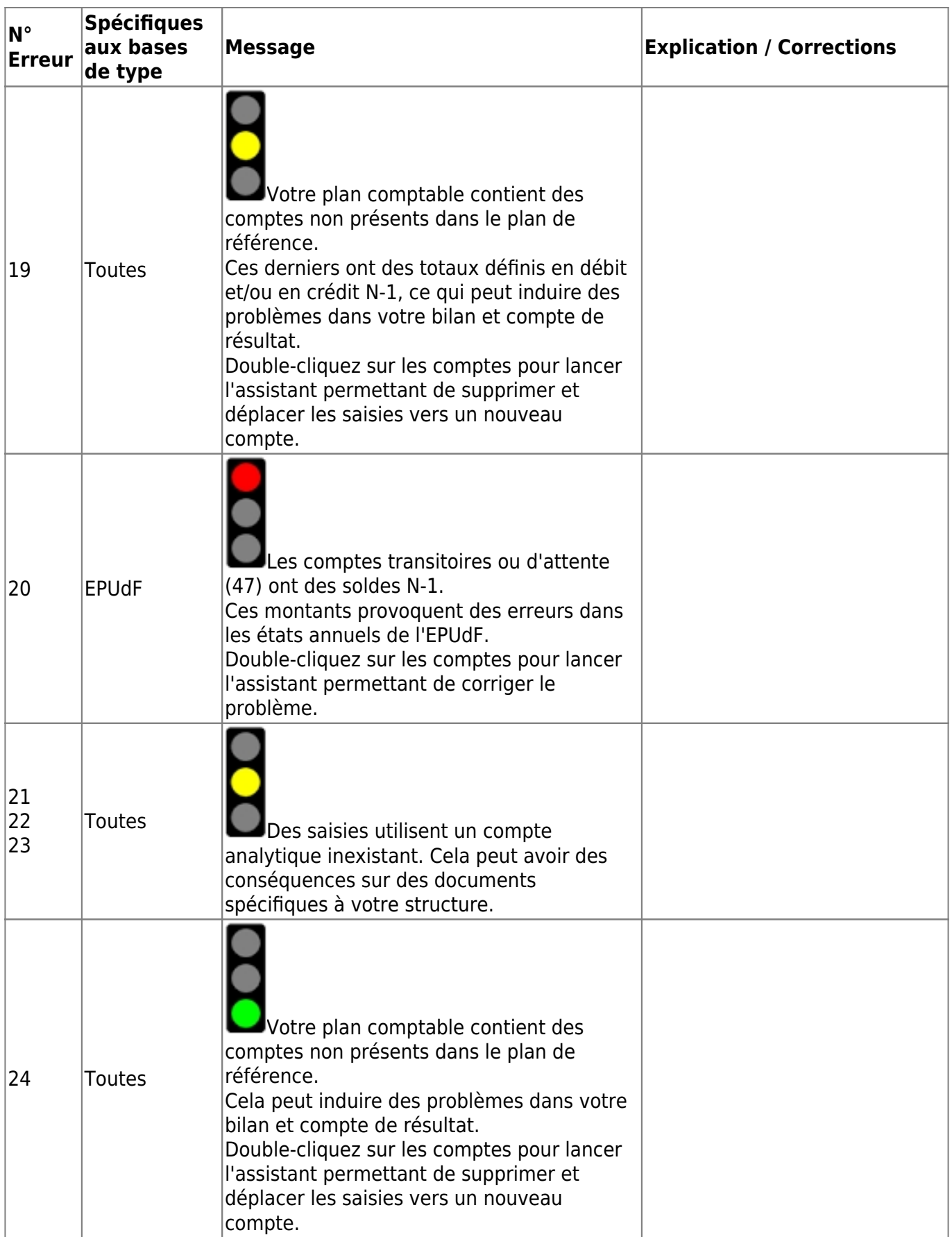

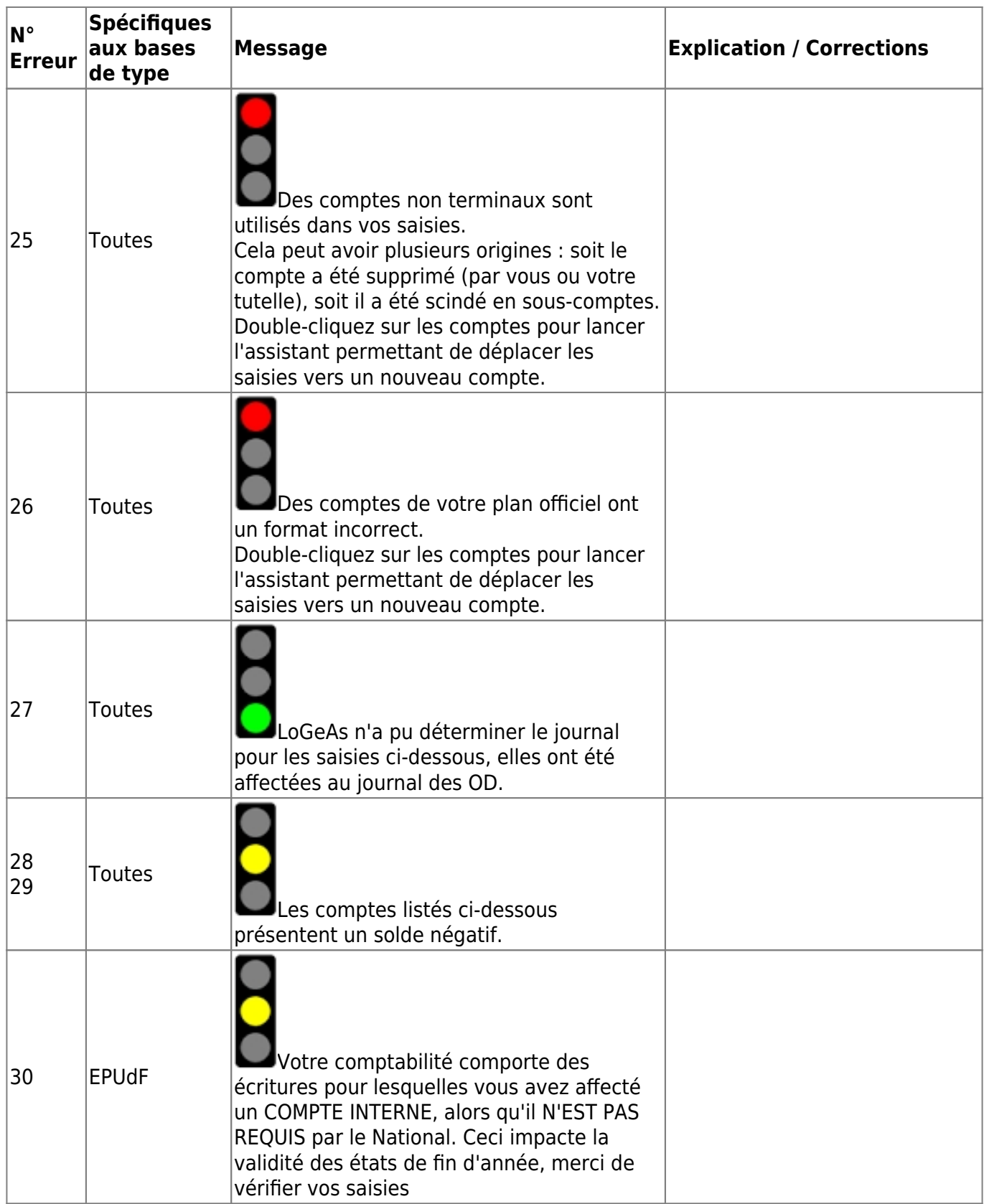

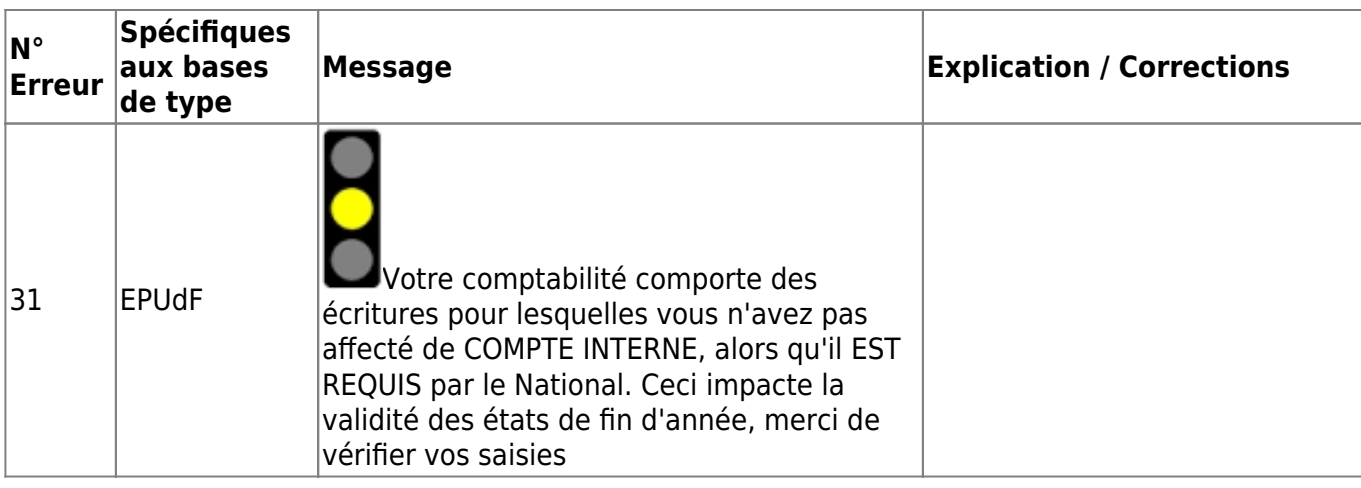

From: <https://logeas.wiki.logeas.fr/> - **LoGeAs**

Permanent link: **<https://logeas.wiki.logeas.fr/doku.php?id=compta:testgeneration>**

# <span id="page-17-0"></span>**Feu « diagnostic » n°6 : Montant nul dans une saisie**

LoGeAs intègre plusieurs outils d'auto- diagnostic, afin de vous guider au mieux. [Vous trouverais les informations génériques sur ces tests à la page](#page-9-0)

# **Catégorie**

Information (feu vert)

## **Explication**

La saisie comptable que vous avez enregistrée a été validée avec un montant nul.

## **Correction**

Bien que cela n'ait pas de conséquence sur la la comptabilité, nous vous conseillons de supprimer cette ligne.

From: <https://logeas.wiki.logeas.fr/> - **LoGeAs**

Permanent link: **<https://logeas.wiki.logeas.fr/doku.php?id=compta:testgeneration06>**

Last update: **2021/06/21 16:54**

# <span id="page-18-0"></span>**Feu « diagnostic » n°7 : un des comptes utilisé dans la saisie n'existe pas dans le plan comptable (ou est mal paramétré)**

LoGeAs intègre plusieurs outils d'auto- diagnostic, afin de vous guider au mieux. [Vous trouverais les informations génériques sur ces tests à la page](#page-9-0)

## **Catégorie**

Erreur (feu rouge)

## **Explication**

Dans cette saisie comptable, le compte utilisé n'existe pas dans le plan comptable. Cela peut avoir plusieurs origines : soit le compte a été supprimé (par vous ou votre tutelle), soit il a été scindé en sous-comptes.

## **Correction**

Vérifier le/les comptes utilisés

From: <https://logeas.wiki.logeas.fr/> - **LoGeAs**

Permanent link: **<https://logeas.wiki.logeas.fr/doku.php?id=compta:testgeneration07>**

```
Last update: 2021/06/21 16:54
```
# <span id="page-19-0"></span>**Feu « diagnostic » n°9 : des personnes ne sont pas associées à une famille**

LoGeAs intègre plusieurs outils d'auto- diagnostic, afin de vous guider au mieux. Vous trouverais les informations génériques sur ces tests à la page

# **Catégorie**

Avertissement (feu orange)

## **Explication**

Des personnes n'ont pas de famille associée, ce qui peut poser problème lors de certaines éditions.

## **Correction**

Vérifiez et le cas échéant de lui créer une famille.

From: <https://logeas.wiki.logeas.fr/> - **LoGeAs**

Permanent link: **<https://logeas.wiki.logeas.fr/doku.php?id=compta:testgeneration09>**

Last update: **2021/06/21 16:54**

# <span id="page-20-0"></span>**Feu « diagnostic » n°10 : saisie nominatives pointant vers une personne inexistante**

LoGeAs intègre plusieurs outils d'auto- diagnostic, afin de vous guider au mieux. [Vous trouverais les informations génériques sur ces tests à la page](#page-9-0)

## **Catégorie**

Erreur (feu rouge)

## **Explication**

Des saisies nominatives pointent vers une personne qui n'existe pas dans le fichier

## **Correction**

Corrigé suivant le cas soit le compte, soit l'adhérent. Éventuellement vérifiez dans l'écran plan\Edition du plan simplifié que le compte d'affectation ou de contrepartie n'est pas nominatif par erreur.

From: <https://logeas.wiki.logeas.fr/> - **LoGeAs**

Permanent link: **<https://logeas.wiki.logeas.fr/doku.php?id=compta:testgeneration10>**

# <span id="page-21-0"></span>**Feu « diagnostic » n°16 : comptes transitoires ou d'attente (471 à 474) n'ont pas été soldé.**

LoGeAs intègre plusieurs outils d'auto- diagnostic, afin de vous guider au mieux. [Vous trouverais les informations génériques sur ces tests à la page](#page-9-0)

# **Catégorie**

Erreur (feu rouge)

## **Explication**

Les comptes transitoires ou d'attente (471 à 474) n'ont pas été soldé.

## **Correction**

Toute opération portée à ces comptes doit être imputée au compte définitif dans les moindres délais possibles. Dans le courant de l'exercice ces écritures sont correcte, mais elle doivent absolument être soldées avant la clôture. Ces opérations ne sont pas reprises dans le bilan d'un nouvel exercice.

From: <https://logeas.wiki.logeas.fr/> - **LoGeAs**

Permanent link: **<https://logeas.wiki.logeas.fr/doku.php?id=compta:testgeneration16>**

Last update: **2021/06/21 16:54**

# <span id="page-22-0"></span>**Feu « diagnostic » n°18 : Structure du plan comptable officiel incorrecte (compte père absent)**

LoGeAs intègre plusieurs outils d'auto- diagnostic, afin de vous guider au mieux. [Vous trouverez les informations génériques sur ces tests à la page](#page-9-0)

# **Catégorie**

Erreur (feu rouge)

## **Explication**

La structure du plan comptable est incorrect. Les comptes si dessous n'ont pas de père.

## **Correction**

Contactez l'assistance

From: <https://logeas.wiki.logeas.fr/> - **LoGeAs**

Permanent link: **<https://logeas.wiki.logeas.fr/doku.php?id=compta:testgeneration18>**

Last update: **2023/09/18 16:47**

# <span id="page-23-0"></span>**Feu « diagnostic » n°21 : compte analytique du plan 3 incorrecte**

LoGeAs intègre plusieurs outils d'auto- diagnostic, afin de vous guider au mieux. [Vous trouverais les informations génériques sur ces tests à la page](#page-9-0)

# **Catégorie**

Avertissement (feu orange)

## **Explication**

La saisie comptable que vous avez enregistrée pointe sur un compte du plan analytique inexistant. Cela peut avoir des conséquences sur des documents spécifiques à votre structure.

## **Correction**

Corrigez

From: <https://logeas.wiki.logeas.fr/> - **LoGeAs**

Permanent link: **<https://logeas.wiki.logeas.fr/doku.php?id=compta:testgeneration21>**

Last update: **2021/06/21 16:54**

# <span id="page-24-0"></span>**Feu « diagnostic » n°22 : compte analytique du plan 2 incorrecte**

LoGeAs intègre plusieurs outils d'auto- diagnostic, afin de vous guider au mieux. [Vous trouverais les informations génériques sur ces tests à la page](#page-9-0)

## **Catégorie**

Avertissement (feu orange)

### **Explication**

La saisie comptable que vous avez enregistrée pointe sur un compte du plan analytique inexistant. Cela peut avoir des conséquences sur des documents spécifiques à votre structure.

## **Correction**

Corrigez

From: <https://logeas.wiki.logeas.fr/> - **LoGeAs**

Permanent link: **<https://logeas.wiki.logeas.fr/doku.php?id=compta:testgeneration22>**

## <span id="page-25-0"></span>**Feu « diagnostic » n°20 : compte analytique du plan 1 incorrecte**

LoGeAs intègre plusieurs outils d'auto- diagnostic, afin de vous guider au mieux. Vous trouverais les informations génériques sur ces tests à la page

## **Catégorie**

Avertissement (feu orange)

## **Explication**

La saisie comptable que vous avez enregistrée pointe sur un compte du plan analytique inexistant. \\ Cela peut avoir des conséquences sur des documents spécifiques à votre structure.

### **Correction**

Corrigez

From: <https://logeas.wiki.logeas.fr/> - **LoGeAs**

Permanent link: **<https://logeas.wiki.logeas.fr/doku.php?id=compta:testgeneration23>**

Last update: **2021/06/21 16:54**

# <span id="page-26-0"></span>**Feu « diagnostic » n°25 : Un des comptes utilisés dans la saisie pointe sur un compte non terminal du plan comptable officiel**

LoGeAs intègre plusieurs outils d'auto- diagnostic, afin de vous guider au mieux. [Vous trouverais les](#page-9-0) [informations génériques sur ces tests à la page](#page-9-0)

## **Catégorie**

Erreur (feu rouge)

## **Explication**

Des comptes non terminaux sont utilisés dans vos saisies. Cela peut avoir plusieurs origines : soit le compte a été supprimé (par vous ou votre tutelle), soit il a été scindé en sous-comptes.

## **Correction**

Double-cliquez sur les comptes pour lancer l'assistant permettant de déplacer les saisies vers un nouveau

From: <https://logeas.wiki.logeas.fr/> - **LoGeAs**

Permanent link: **<https://logeas.wiki.logeas.fr/doku.php?id=compta:testgeneration25>**

```
Last update: 2021/06/21 16:54
```
# <span id="page-27-0"></span>**Feu « diagnostic » n°26 : Des numéro de comptes utilisés dans le plan comptable officiel sont mal formé**

LoGeAs intègre plusieurs outils d'auto- diagnostic, afin de vous guider au mieux. [Vous trouverais les informations génériques sur ces tests à la page](#page-9-0)

# **Catégorie**

Information (feu vert)

# **Explication**

Des comptes de votre plan officiel ont un format incorrect.

## **Correction**

Double-cliquez sur les comptes pour lancer l'assistant permettant de déplacer les saisies vers un nouveau compte ou contactez l'assistance

From: <https://logeas.wiki.logeas.fr/> - **LoGeAs**

Permanent link: **<https://logeas.wiki.logeas.fr/doku.php?id=compta:testgeneration26>**

```
Last update: 2021/06/21 16:54
```
# <span id="page-28-0"></span>**Feu « diagnostic » n°28 : Des comptes de banques (51\*) sont à découvert**

LoGeAs intègre plusieurs outils d'auto- diagnostic, afin de vous guider au mieux. [Vous trouverais les informations génériques sur ces tests à la page](#page-9-0)

# **Catégorie**

Avertissement (feu orange)

## **Explication**

Les comptes listés ci-dessous présentent un solde négatif.

# **Correction**

From: <https://logeas.wiki.logeas.fr/> - **LoGeAs**

Permanent link: **<https://logeas.wiki.logeas.fr/doku.php?id=compta:testgeneration28>**

# <span id="page-29-0"></span>**Feu « diagnostic » n°29 : Des comptes de caisses (53\*) sont à découvert**

LoGeAs intègre plusieurs outils d'auto- diagnostic, afin de vous guider au mieux. [Vous trouverais les informations génériques sur ces tests à la page](#page-9-0)

# **Catégorie**

Avertissement (feu orange)

## **Explication**

Les comptes listés ci-dessous présentent un solde négatif. Comptablement les comptes de caisses ne peuvent pas être à découvert.

## **Correction**

Vérifiez vos paramétres de génération

From: <https://logeas.wiki.logeas.fr/> - **LoGeAs**

Permanent link: **<https://logeas.wiki.logeas.fr/doku.php?id=compta:testgeneration29>**

Last update: **2021/06/21 16:54**

# <span id="page-30-0"></span>**Feu « diagnostic » n°35 : Compte d'imputation absent dans la saisie**

LoGeAs intègre plusieurs outils d'auto- diagnostic, afin de vous guider au mieux. [Vous trouverais les informations génériques sur ces tests à la page](#page-9-0)

## **Catégorie**

Erreur (feu rouge)

## **Explication**

Les saisies ci-dessous ne sont pas valides, elles n'ont donc été prises en compte dans les écritures..

## **Correction**

Merci de vérifier les informations saisies

From: <https://logeas.wiki.logeas.fr/> - **LoGeAs**

Permanent link: **<https://logeas.wiki.logeas.fr/doku.php?id=compta:testgeneration35>**

# <span id="page-31-0"></span>**Feu « diagnostic » n°36 : Multi-lignes non équilibrée**

LoGeAs intègre plusieurs outils d'auto- diagnostic, afin de vous guider au mieux. [Vous trouverais les informations génériques sur ces tests à la page](#page-9-0)

# **Catégorie**

Information (feu vert)

## **Explication**

Dans la multi-lignes le total des débits n'est pas égale au total des crédits

## **Correction**

Si vous n'en comprenez pas la raison, contactez l'assistance

From: <https://logeas.wiki.logeas.fr/> - **LoGeAs**

Permanent link: **<https://logeas.wiki.logeas.fr/doku.php?id=compta:testgeneration36>**

Last update: **2021/06/21 16:54**

# **Feu « diagnostic » n°42 : L'algorithme d'affectation aux journaux comptables n'a pas "compris" votre saisie.**

LoGeAs intègre plusieurs outils d'auto- diagnostic, afin de vous guider au mieux. [Vous trouverais les informations génériques sur ces tests à la page](#page-9-0)

# **Catégorie**

Information (feu vert)

## **Explication**

L'algorithme d'affectation aux journaux comptables n'a pas "compris" votre saisie. Les écritures ont été affectées au journal des OD.

Pour plus d'information sur cet algorithme nous vous invitons à vous rendre sur la page [Génération](https://logeas.wiki.logeas.fr/doku.php?id=clientlourd:compta:journauxenengagement) [dans les journaux en comptabilité d'engagement](https://logeas.wiki.logeas.fr/doku.php?id=clientlourd:compta:journauxenengagement)

## **Correction**

From: <https://logeas.wiki.logeas.fr/> - **LoGeAs**

Permanent link: **<https://logeas.wiki.logeas.fr/doku.php?id=compta:testgeneration42>**

Last update: **2021/07/26 07:22**